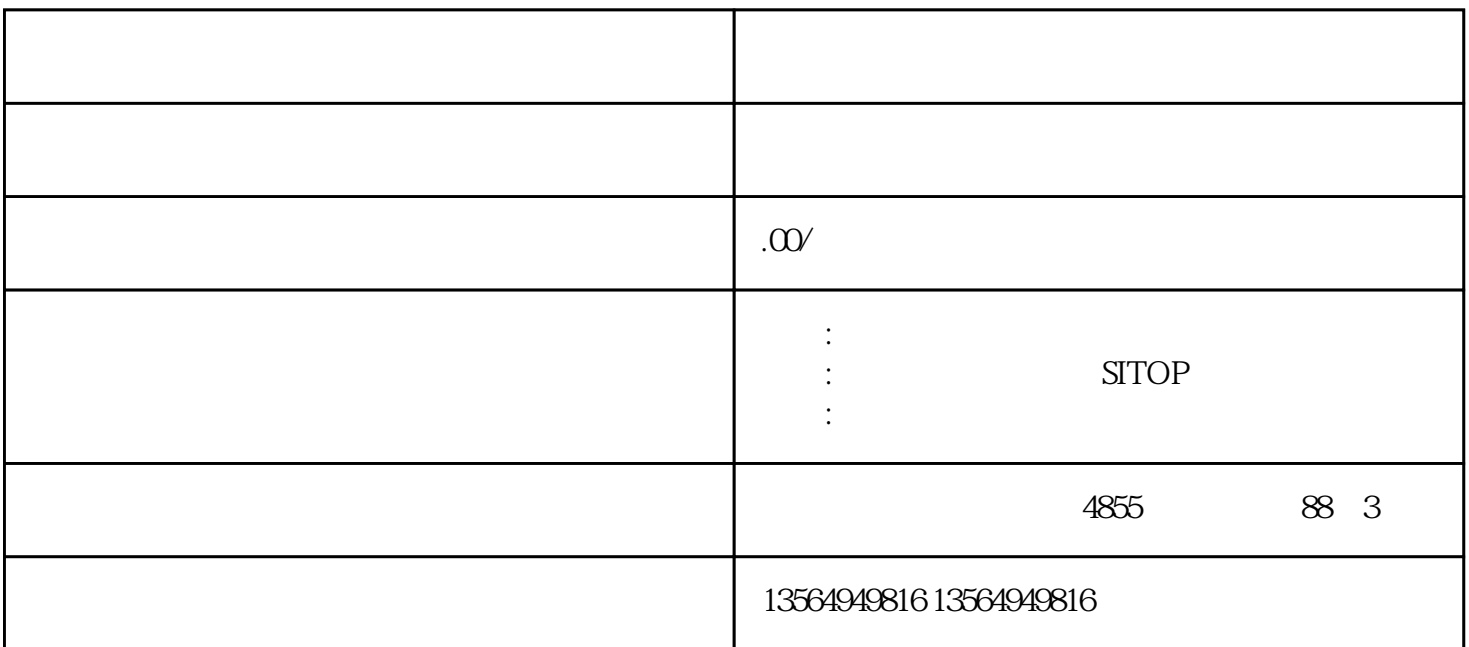

在 Micro/WIN 菜单中选择"PLC > 实时时钟"命令,打开"PLC 时钟操作"对话框:  $PLC$ 要设置时钟的 CPU 网络地址,取决于在"通信"界面中的选择 PC Micro/WIN PC PLC PLC 按"设置"按钮,将上面的时钟日期数据写入 PLC

Read\_RTC<br/> $\;$  Set\_RTC $\;$ 

 $\overline{O}$ 

BCD

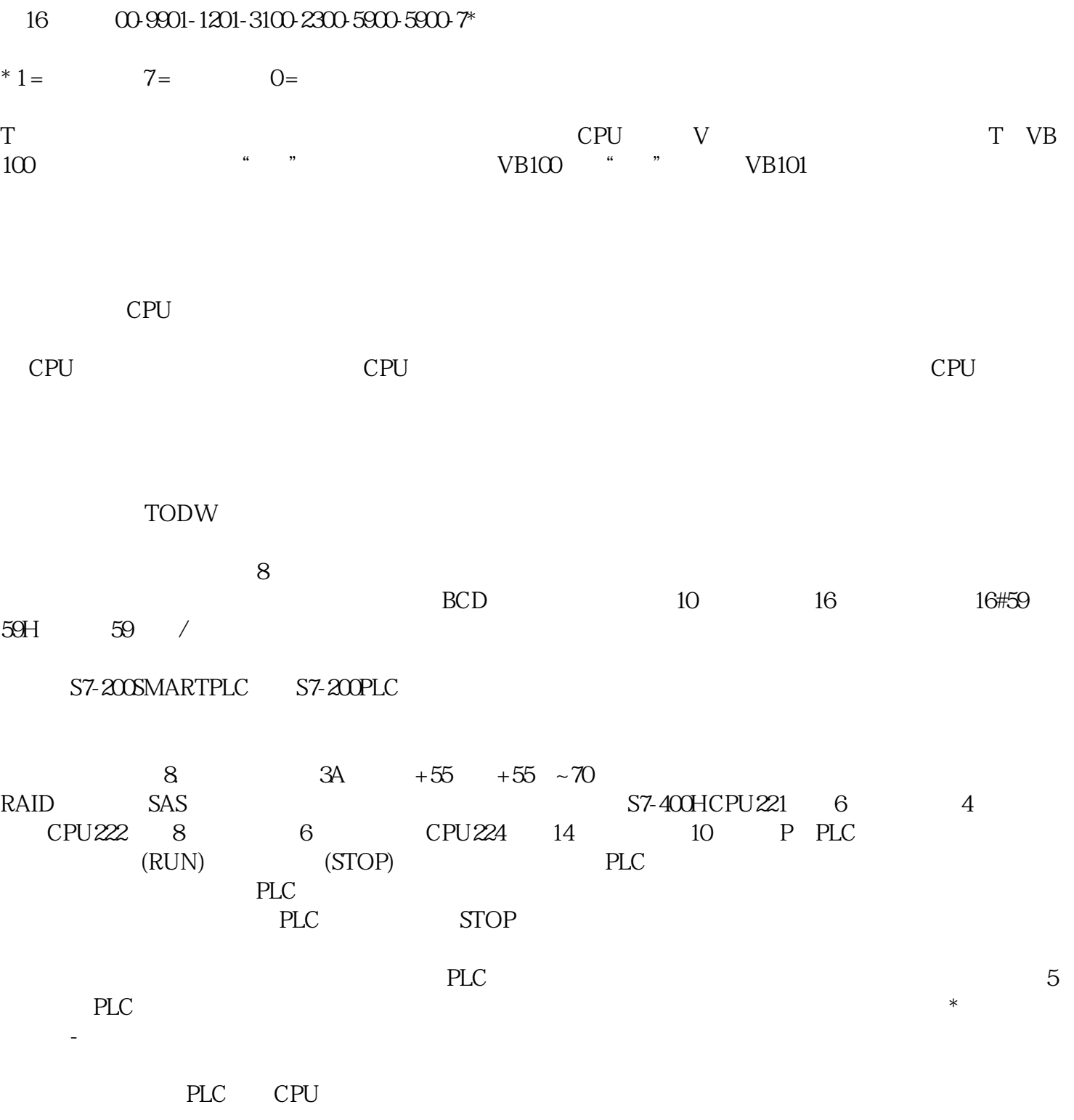

 $PLC$